## Tips for E4

# by Deborah R. Fowler

#### open

close

Back in Class 5 we talked about opening and closing file – you have done this - both in:

- Exercise 2 where you opened a data file
- Exercise 3 where you wrote an data file – let's review

 $fileVar = open(filename, 'r')$ 

OR

fileVar =  $open(filename, 'w')$ 

fileVar.close()

We talked about using relative paths as well as they are better!

```
>>>>> kermit = open("C:/Users/Deborah/Desktop/testdata.txt", 'r')
>>>
```
Shown is an absolute path Better is to use RELATIVE paths …

```
kermit = open("testdata.txt", 'r')for line in kermit:
print line
```
and the company of the

kermit.close()

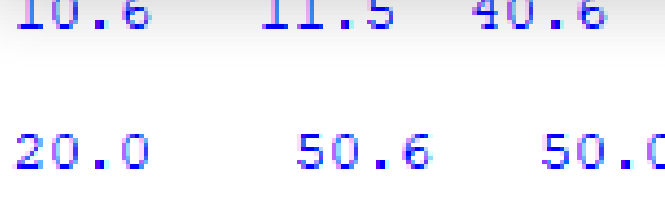

10.0 50.8 45.7

 $>>>$ 

Other reminders

**split()** breaks up a string into smaller chunks (by default it will base it on whitespace)

Individual elements can be accessed with subscripts

kermit[0] gives the zeroth element of a list called kermit

#### Let's go back to class one and start with our hello world

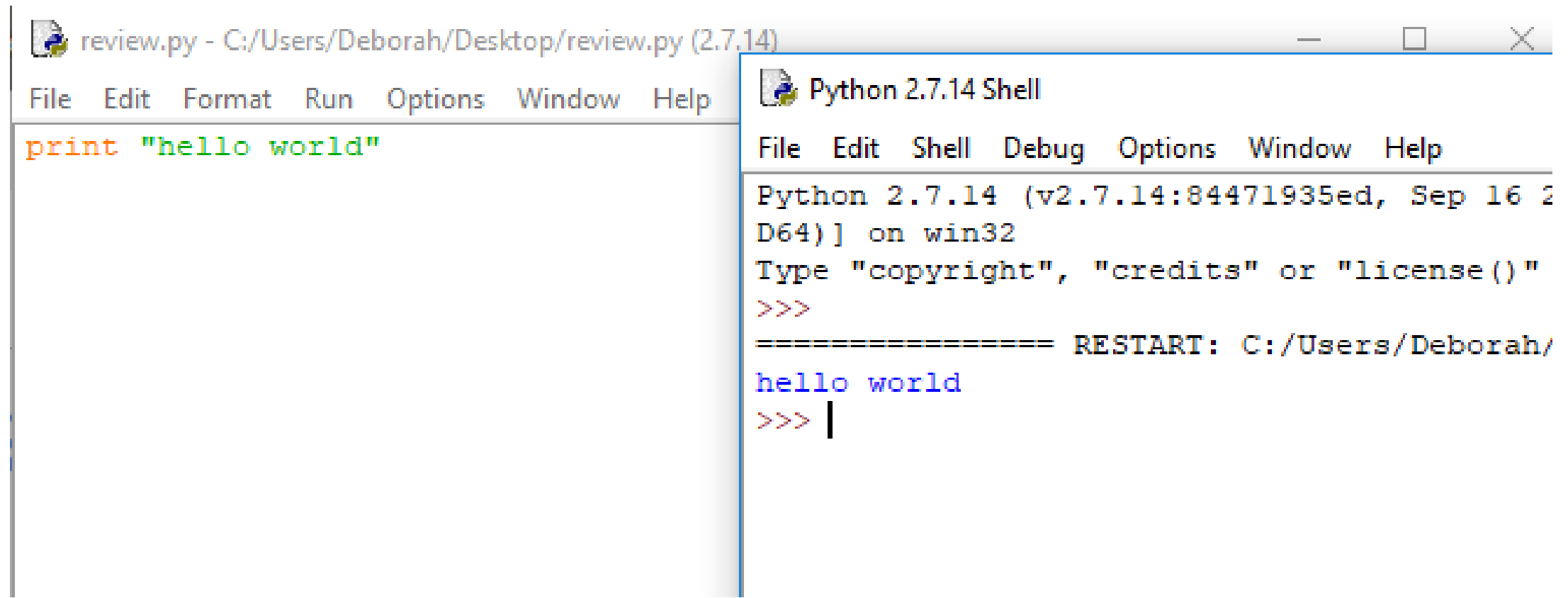

We then moved on to define function so we could organize our code and perhaps call some segment of code multiple times, reducing repetition of code

```
def printhello():
    print "hello world"
```

```
printhello()
```

```
Python 2.7.14 Shell
File Edit Shell Debug Option
Python 2.7.14 (v2.7.14:
D64)] on win32
Type "copyright", "cred:
<<---------------- RESTAR'
hello world
>>>
```
### We then added information sent to the function in the form of parameters (makes the function more useful)

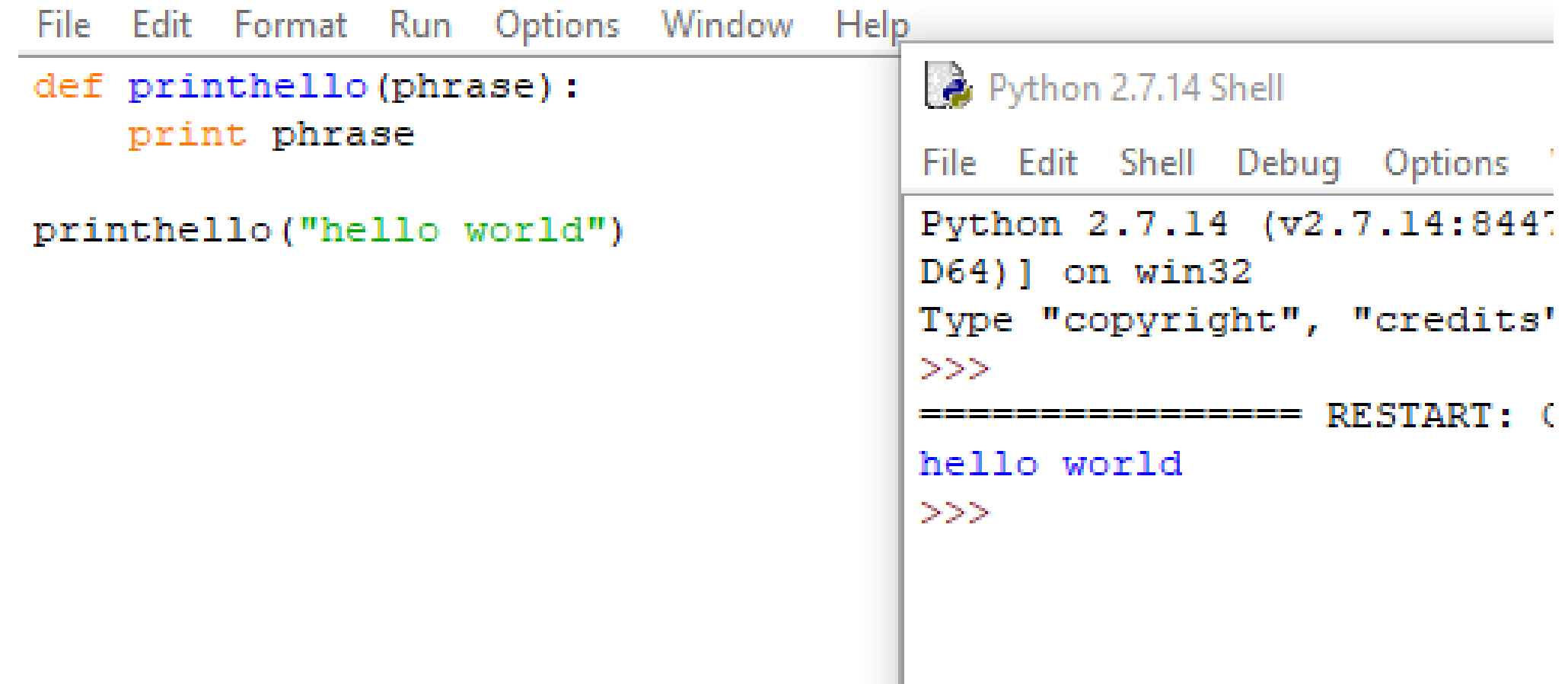

#### The function can be called as many times as we need it

def printhello(phrase): print phrase

```
printhello("hello world")
printhello ("hope this helps")
printhello("this is all review")
```
#### Python 2.7.14 Shell

```
File Edit Shell Debug Options Winc
Python 2.7.14 (v2.7.14:8447193
D64) ] on win32
Type "copyright", "credits" or
>>>hello world
>>>================ RESTART: C:\U
hello world
hope this helps
this is all review
>>>
```
#### Loops could be used to repeat

```
def printhello(phrase):
    print phrase
for i in range(0, 10):
    printhello ("hello world")
    print i+1
```
Python 2.7.14 Shell File Edit Shell Debug Python 2.7.14 (v2.7 D64) ] on win32 Type "copyright", "  $>>$ ================ RE' hello world  $\mathbf{1}$ hello world  $\overline{2}$ hello world 3 hello world 4 hello world 5. hello world 6 hello world  $\overline{7}$ hello world  $\mathbf{R}$ hello world 9 hello world 10  $>>>$ 

### Make our code cleaner: Wrap our code in main Comment with top block, Comment intent

```
# Review
# Author: Deborah R. Fowler
                                                                   Python 2.7.14 Shell
# Date: 10/28/2018
# Description: reviewing concepts learned early in the quarter
                                                                   File Edit Shell Debug Op
# input: none
                                                                   Python 2.7.14 (v2.7.1)
# output: phrases
                                                                   D64) ] on win32
                                                                   Type "copyright", "cre
# print a phrase to the consule window
                                                                   >>def printhello(phrase):
                                                                   ----------------- REST)
    print phrase
                                                                   hello world 0
                                                                   hello world 1
# print multiple times
                                                                   hello world 2
def main():
                                                                   hello world 3
    for i in range(0, 10):
                                                                   hello world 4
        printhello ("hello world" + " " + str(i))
                                                                   hello world 5
                                                                   hello world 6
# call to main (consistent with other programming languages
                                                                   hello world 7
main()hello world 8
                                                                   hello world 9
                                                                   >>
```
#### We could rewrite our for loop as a while loop

```
# Review
\ddagger# Author: Deborah R. Fowler
                                                                          Python 2.7.14 Shell
# Date: 10/28/2018
# Description: reviewing concepts learned early in the quarter
                                                                          File Edit Shell Del
# input: none
                                                                          Python 2.7.14 (v
# output: phrases
                                                                          D64) 1 on win32
                                                                          Type "copyright"
# print a phrase to the consule window
                                                                          >>def printhello(phrase):
                                                                           _______________
   print phrase
                                                                          hello world 0
                                                                          hello world 1
# print multiple times
                                                                          hello world 2
def main():
                                                                          hello world 3
   i = 0hello world 4
   while (i < 10):
                                                                          hello world 5
        printhello ("hello world" + " " + str(i))
                                                                          hello world 6
        i = i + 1hello world 7
                                                                          hello world 8
# call to main (consistent with other programming languages
                                                                          hello world 9
main()>>>
```
Now what if we wanted to put our output into a file?

First, we need to open a file

```
def printhello(phrase):
    return phrase
def main():
    i = 0filter = "test.txt"filterVar = open(filename, 'w')while (i < 10):
        temp = printhello("hello world" + " " + str(i))
        i = i + 1fileVar.close()
```
 $main()$ 

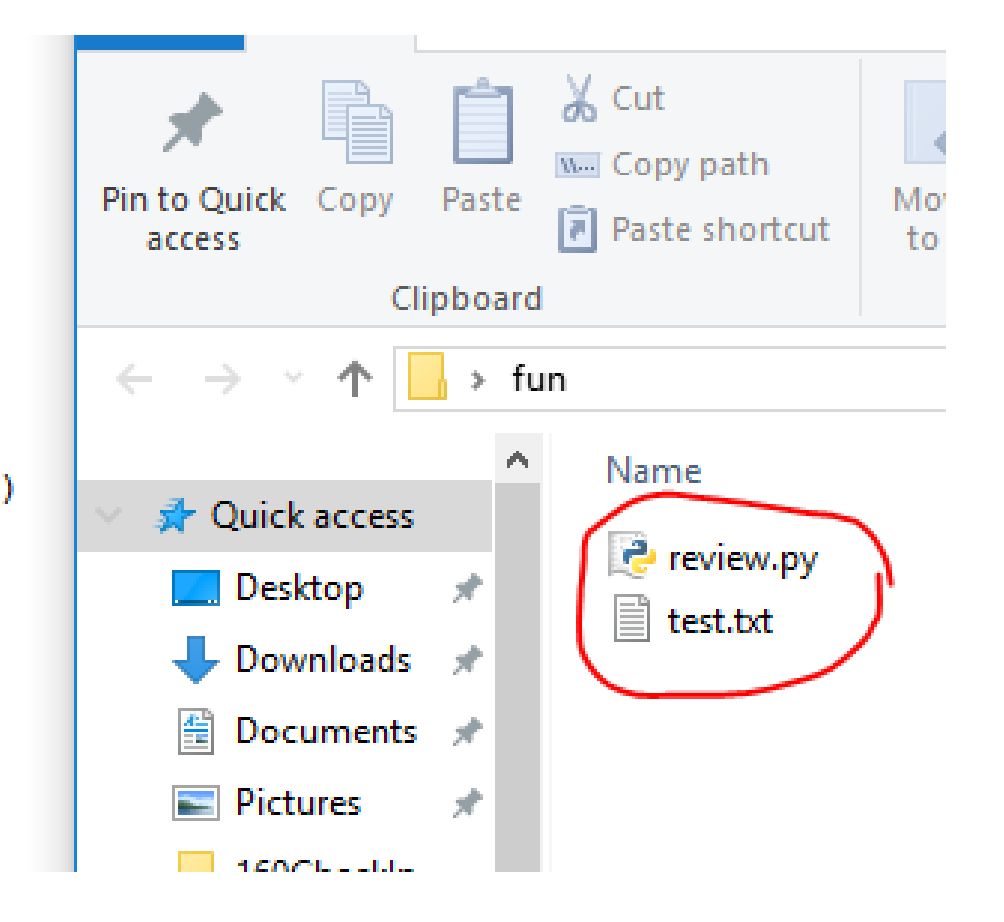

The previous statements opened a file – but the file was empty - we had not written anything into it yet – let's change that

```
def printhello(phrase):
    return phrase
def main():
    i = 0filename = "test.txt"fileVar = open(filename, 'w')while (i < 10):
        temp = printhello("hello world" + " " + str(i))fileVar.write(temp)
        i = i + 1fileVar.close()
main()
```
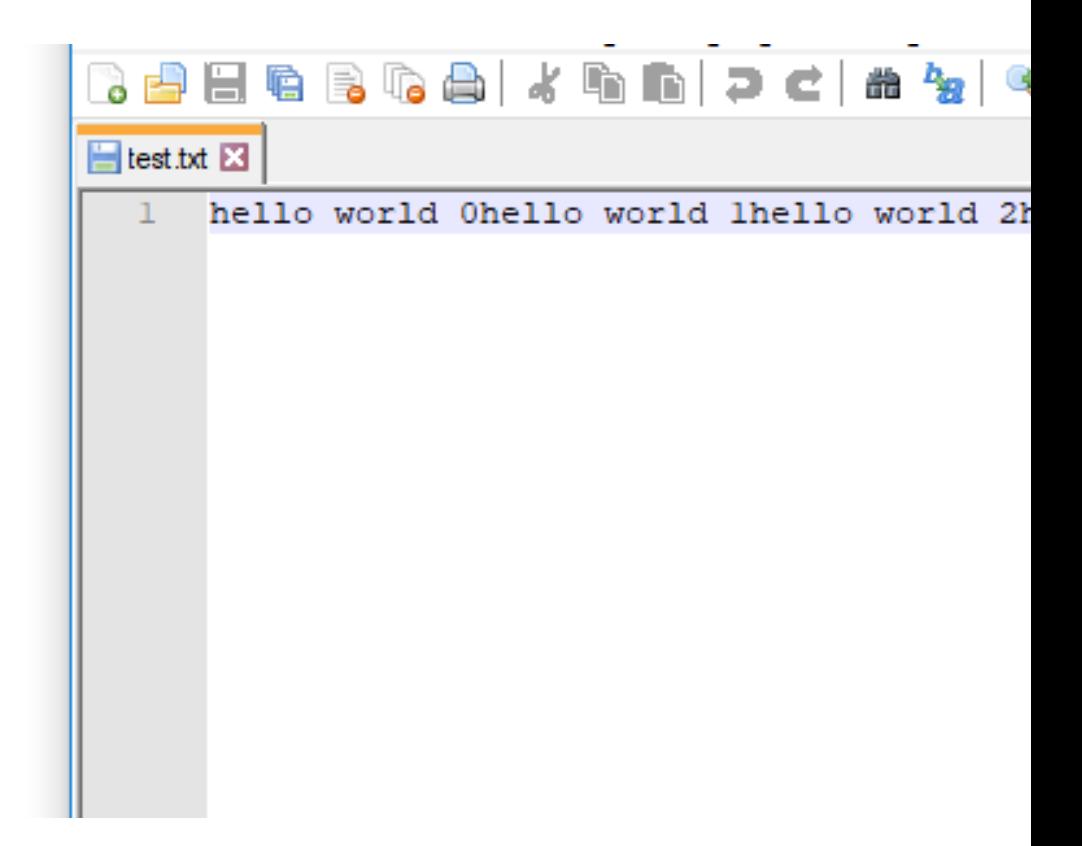

Note that the write command runs the line all together whereas print adds a newline character "\n"

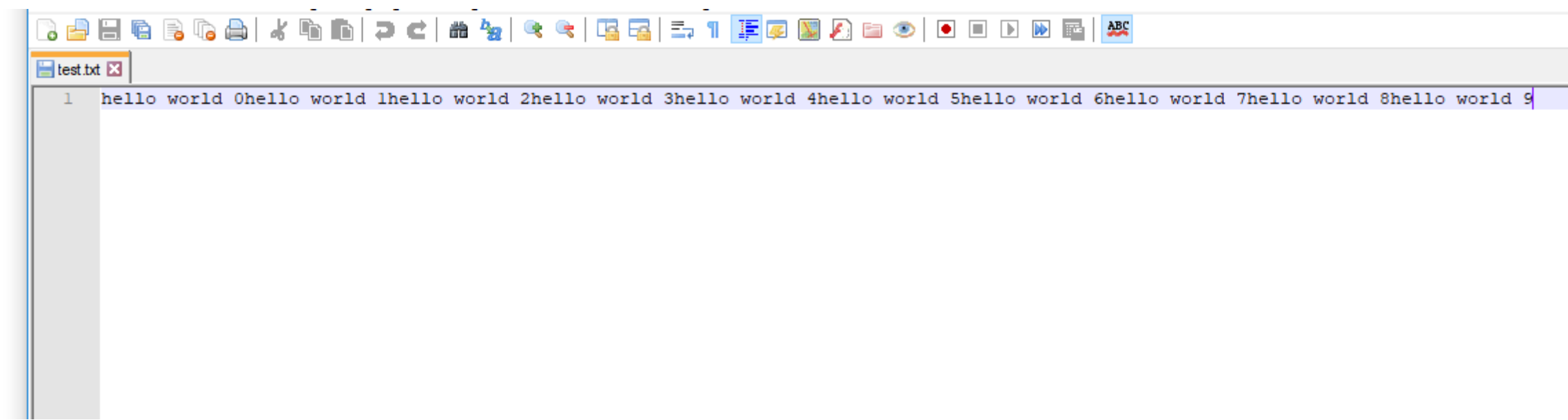

We can do that as well ...

```
File Edit Search View Encor
def printhello(phrase):
                                                                             Behaba
    return phrase
                                                                            E test.txt E3
def <math>main()</math>:hello world 0
    i = 0T.
                                                                                   hello world 1
                                                                               \mathbf{2}filename = "test.txt"3<sup>1</sup>hello world 2
    fileVar = open(filename, 'w')hello world 3
                                                                               4 -while (i < 10):
                                                                                   hello world 4
                                                                               5 -temp = printhello("hello world" + " " + str(i) + "\n")
                                                                               6 -hello world 5
        fileVar.write(temp)
                                                                               7 -hello world 6
         i = i + 1hello world 7
                                                                               B -fileVar.close()
                                                                               \mathbb{Q}_1hello world 8
                                                                                   hello world 9
                                                                              10<sub>1</sub>main()11
```
Now consider in your assignment that you are to produce many files – that would quickly clutter up your working directory

To put these into a directory you would simply create one manually and write to there

```
def printhello(phrase):
    return phrase
def main():
    i = 0filename = ("fun/test.txtfileVar = open(filename, 'w')while (i < 10):
        temp = printhello("hello world" + " " + str(i) + "\ln")
        fileVar.write(temp)
        i = i + 1fileVar.close()
main()
```
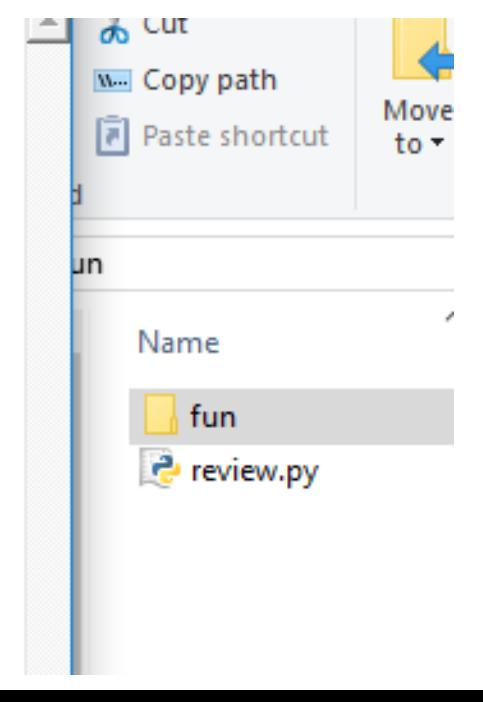

### Referencing now the file with a path to fun, a directory we created …

```
def printhello(phrase):
    return phrase
 i = 0<br>f_{\text{slapame}} = Nf_{\text{lin}}/t \cot \pi xfileVar = open(filename, 'w')while (i < 10):
        temp = printhello ("hello world" + " " + str(i) + "\n")<br>fileVar.write(temp)
        i = i + 1fileVar.close()
main()
```
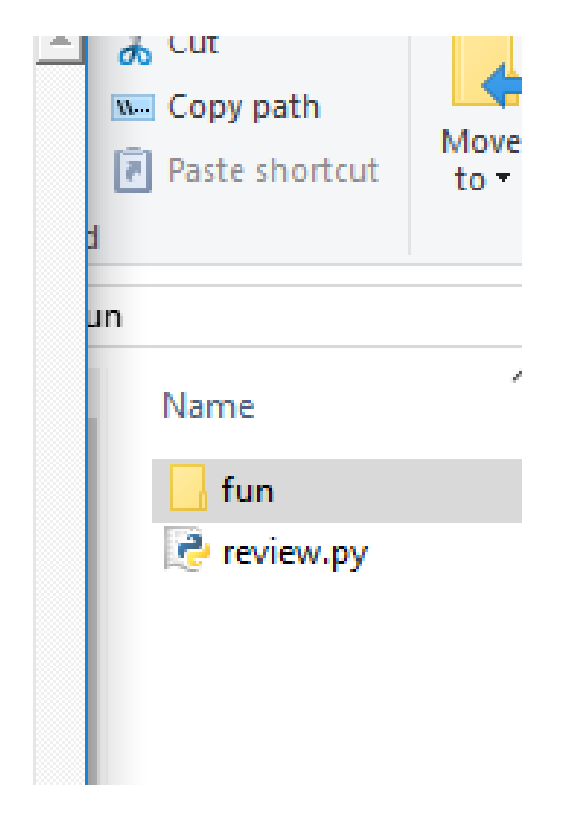

Referencing now the file with a path to fun, a directory we created OR we can create one with a python call to mkdir

import os

os.mkdir("myDirNameOrPath")

You do not have to do so Ignore the following blue slides if you are struggling you do not need to create a directory using code

#### Referencing now the file with a path to fun, a directory we created OR …

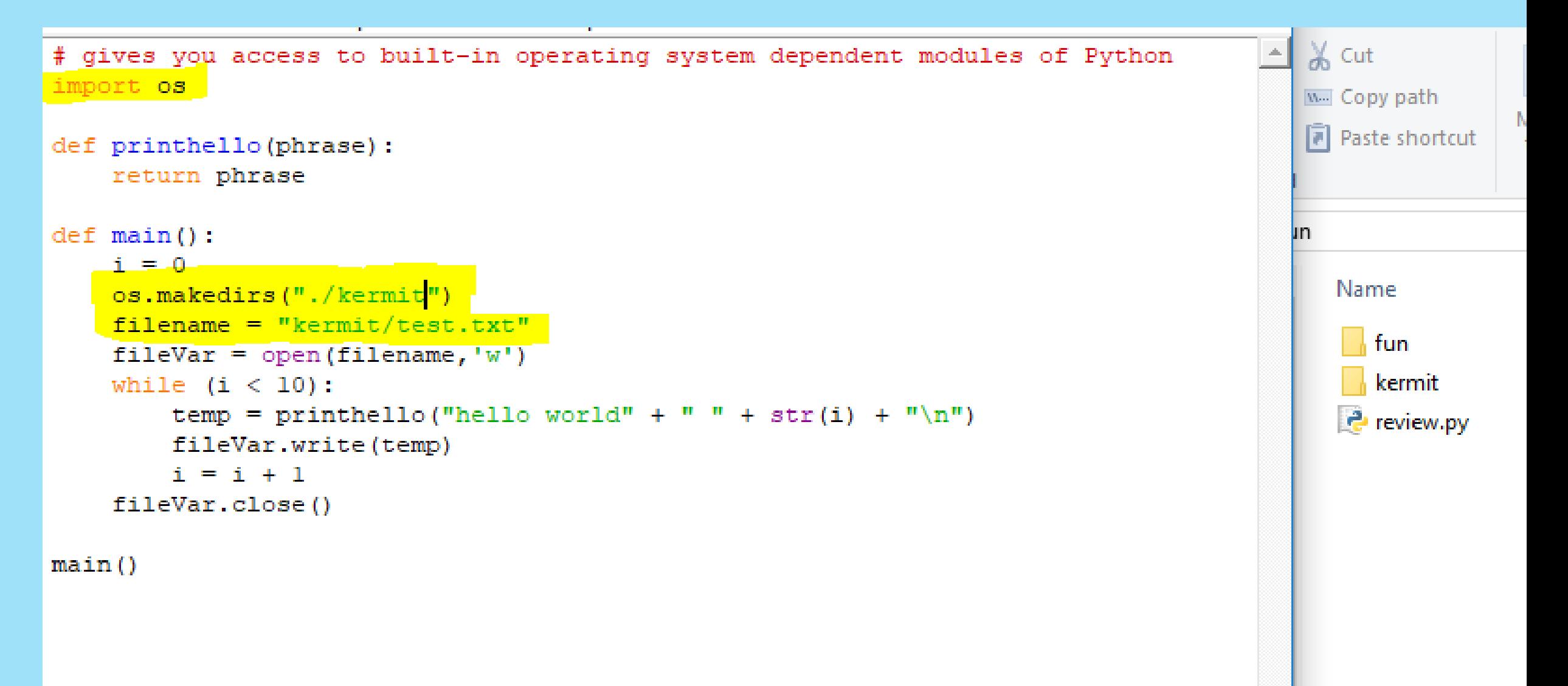

#### mkdir or makedirs are both fine

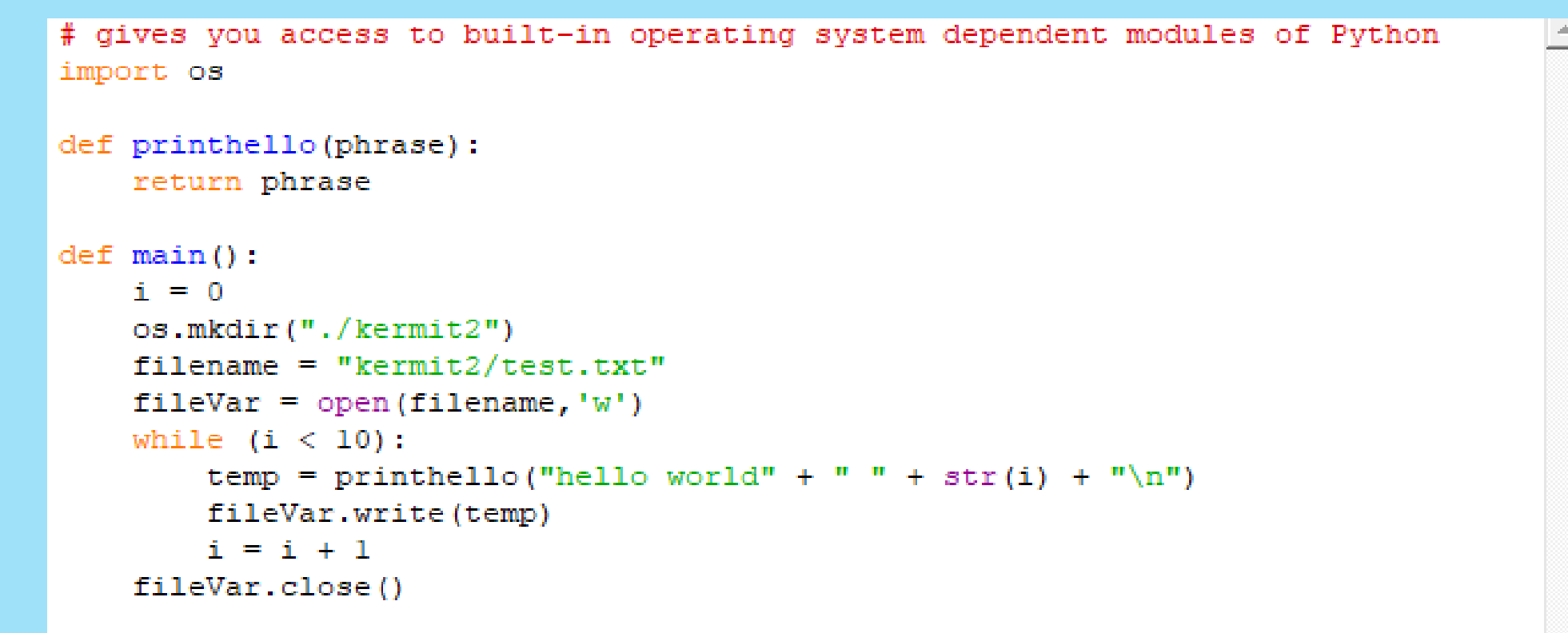

w. Copy path Move iste Paste shortcut  $to$ loard  $\frac{1}{2}$  fun Þ,  $\mathcal{O}_1$ Name **k** fun kermit kermit<sub>2</sub>  $\frac{1}{2}$  review.py

 $\chi$  Cut

 $main()$ 

#### If you try to write over it, it will cause an error – you can get fancier by adding more code …

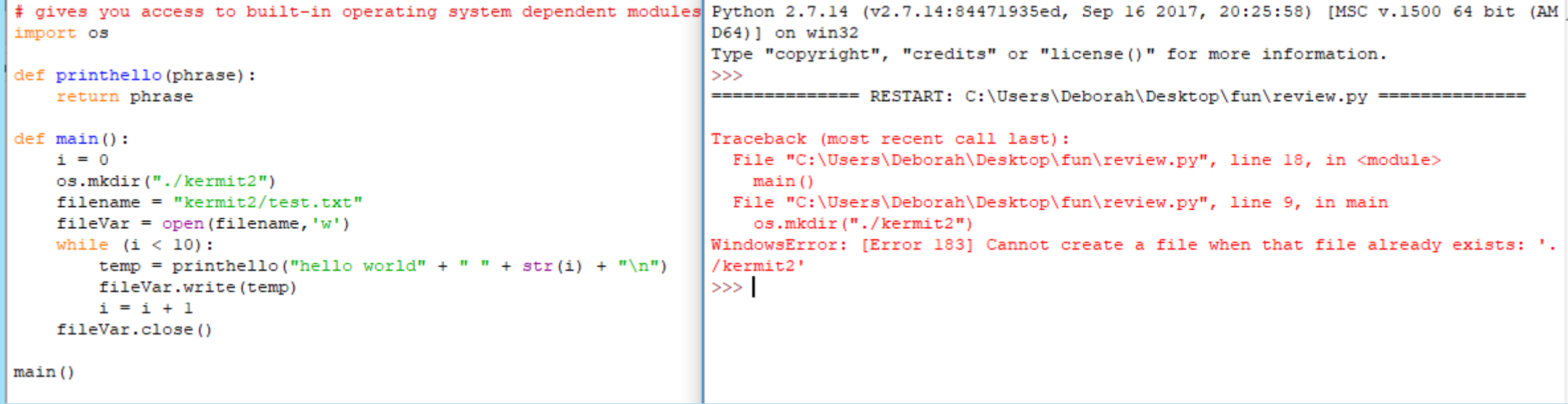

If you try to write over it, it will cause an error – you can get fancier by adding more code … A selection statement (if statement) check if the path exists

```
# gives you access to built-in operating system dependent modules of Python
import os
def printhello(phrase):
    return phrase
def <math>main()</math>:i = 0if os.path{\text -}exists("./kermit2"):
        os.mkdir("./kermit3")
    filename = "kermit3/test.txt"fileVar = open(filename, 'W')while (i < 10):
        temp = printhello("hello world" + " " + str(i) + "\n")
        fileVar.write(temp)
        i = i + 1fileVar.close()
main()
```
Making these variables makes it more general, robust, easier to extend, for example we could write over the directory if we wanted to (**do not need this for E4**)

```
# gives you access to built-in operating system dependent modules of P
import os
import shutil
def printhello(phrase):
    return phrase
def main():
    i = 0dirname = "kermit"if os.path.exists(dirname):
        shutil.rmtree(dirname)
    os.mkdir(dirname)
    filename = "kermit/test.txt"fileVar = open(filename, 'w')while (i < 10):
        temp = printhello("something new" + " " + str(i) + "\n")
        fileVar.write(temp)
        i = i + 1fileVar.close()
main()
```
shutil offers high-level file manipulation operations

We will discuss this when we cover bash and compare it to python scripting

Going back to Exercise 4

You now know how to create a file and put lines of data into that file

What about creating multiple files?

For the moment, let's assume we have a directory called kermit and that is where we will create our multiple files

Currently our code created a single file with 10 lines

```
3 - Hebga J
def printhello(phrase):
                                                                               \blacksquare test txt \boxtimesreturn phrase
       \lim (): \begin{bmatrix} 1 & 0 \\ 0 & \text{isomething} \end{bmatrix}called Kermit/test.txt"<br>
filevar = "kermit/test.txt"<br>
filevar = open(filename,'w')<br>
filevar = open(filename,'w')
    i = 0<br>while (i < 10):
                                                                                  6 -something new 5
                                                                                  7 -something new 6
         temp = printhello("something new" + " " + str(i) + "\n")
                                                                                  8 -something new 7
         fileVar.write(temp)
                                                                                  \Theta.
       L = L + L<br>LeVar.close() \begin{bmatrix} 1 & 0 & 0 \\ 0 & 1 & 0 \\ 0 & 1 & 0 \end{bmatrix} something n
main()
```
Code so far (creating a directory manually)

```
def printhello(phrase):
    return phrase
def <math>main()</math>:filename = "kermit/test.txt"fileVar = open(filename, 'W')for i in range (0, 10):
        temp = printhello ("something new" + " " + str(i) + "\n")
        fileVar.write(temp)
    fileVar.close()
```
 $main()$ 

If for loops are more comfortable you can use that as show below

Now how would you make say 25 files given this code?

```
def printhello(phrase):
    return phrase
def <math>main()</math>:filename = "kermit/test.txt"fileVar = open(filename, 'w')for i in range (0, 10):
        temp = printhello ("something new" + " " + str(i) + "\n")
        fileVar.write(temp)
    fileVar.close()
main()
```
If for loops are more comfortable you can use that as show below

Now how would you make say 25 files given this code?

```
def printhello(phrase):
    return phrase
def singleFile(num):
    filename = "kermit/test" + str(num)+ ".txt"
    fileVar = open(filename, 'W')for i in range (0, 10):
        temp = printhello("something new" + " " + str(i) + "\n")
        fileVar.write(temp)
    fileVar.close()
def <math>main()</math>:for filenum in range (0, 25):
        singleFile(filenum)
main()
```

```
def printhello(phrase):
    return phrase
def singleFile(num):
    filename = "kermit/test" + str(num) + ".txt"
    fileVar = open(filename, 'w')for i in range(0, 10):
        temp = printhello("something new" + " " + str(i) + "\n")
        fileVar.write(temp)
    fileVar.close()
def main():
    for filenum in range (0, 25):
        singleFile(filenum)
```

```
main()
```
Result of the code above (and on the previous slide) is that it produces 25 files (0 to 24) and each one of those files contains data – in this case 10 lines of what we have written

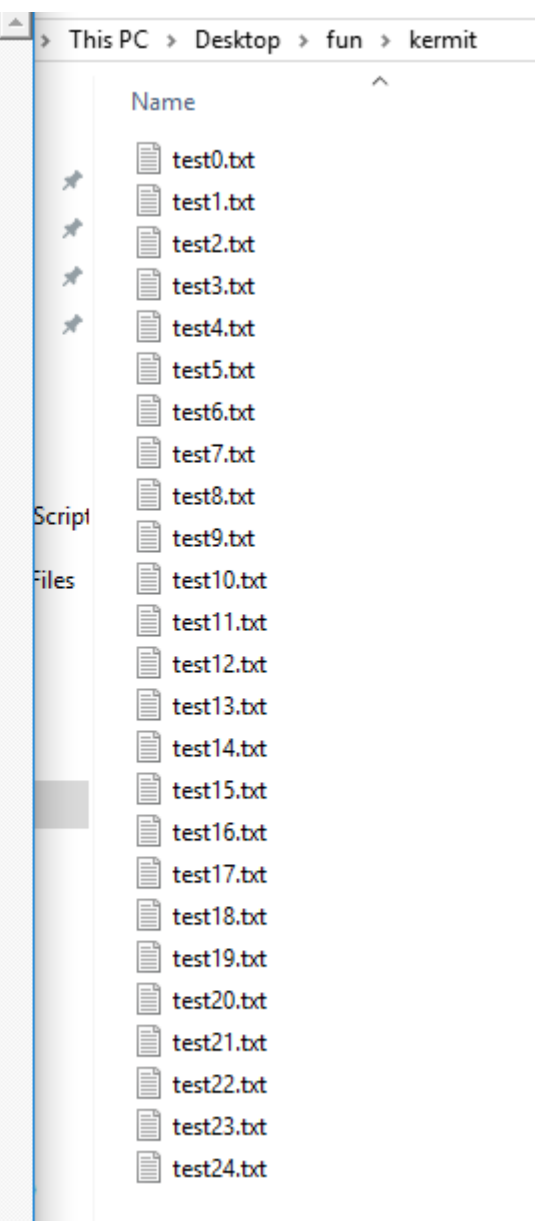

Now we did not have to split this up into functions – functions allow us to think of one task at a time

The following code does the same thing:

```
for filenum in range (0, 25):
    filename = "kermit/test" + str(filenum) + ".txt"fileVar = open(filename, 'W')for i in range (0, 10):
        temp = str(i) + " " + "all in one" + "n"fileVar.write(temp)
    fileVar.close()
```
Now consider where you are getting your data from and re-write the previous slide into an algorithm, substituting the information you will need for Exercise 4 where appropriate